## Uređivanje putnog naloga

Zadnje ažurirano23/08/2023 3:48 pm CEST

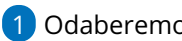

1 Odaberemo putni nalog koji želimo urediti

2 Kliknemo na status naloga (čeka obračun, obračunat, izdan, otkazan…).

3 Odaberemo **Uredi.**

4 Ukoliko je putni nalog već izdan, čeka obračun ili je već

obračunat/proknjižen potrebno ga je prvo otkazati. U tom se slučaju otvori

prozor na kojem odaberemo **U redu**.

5 Uredimo podatke na putnom nalogu i kliknemo na **Spremi.**

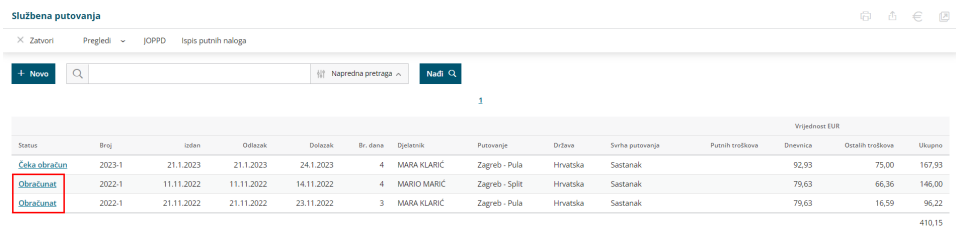